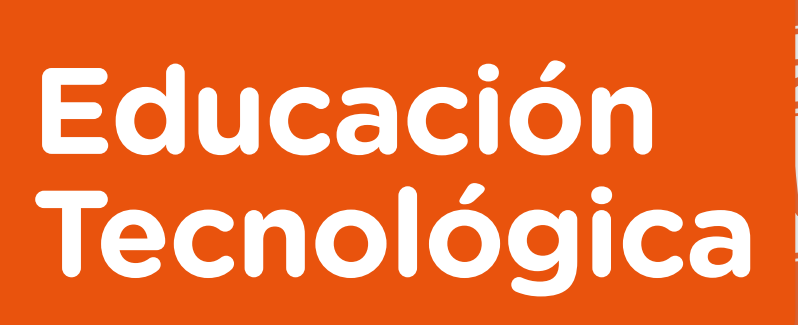

Actividades para los estudiantes

Primer año

### **Diseño e impresión 3D: ¿Cómo cambian las formas de diseñar y fabricar objetos?**

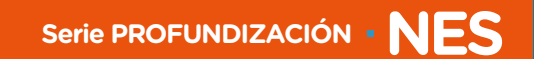

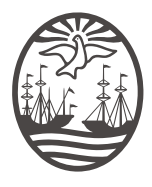

Ministerio de Educación del Gobierno de la Ciudad de Buenos Aires 06-04-2020 04-04-2025

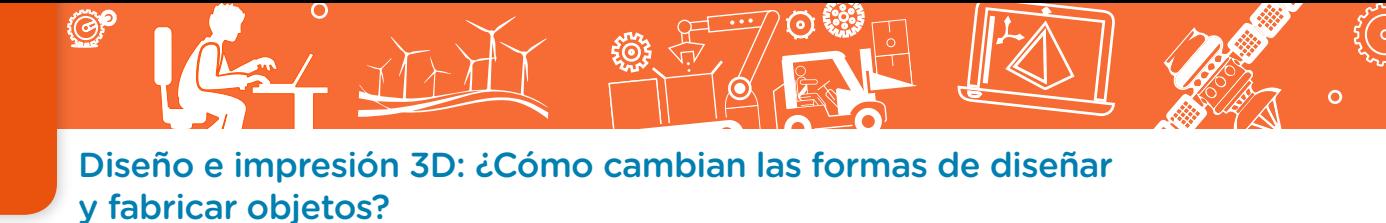

**Jefe de Gobierno** Horacio Rodríguez Larreta

**Ministra de Educación <sup>e</sup> Innovación** María Soledad Acuña

**Subsecretario de Planeamiento <sup>e</sup> Innovación Educativa** Diego Javier Meiriño

**Directora General de Planeamiento Educativo** María Constanza Ortiz

**Gerente Operativo de Currículum** Javier Simón

**Subsecretaria de Coordinación Pedagógica y Equidad Educativa** Andrea Fernanda Bruzos Bouchet

**Subsecretario de Carrera Docente y Formación Técnica Profesional** Jorge Javier Tarulla

**Subsecretario de Gestión Económico Financiera y Administración de Recursos** Sebastián Tomaghelli

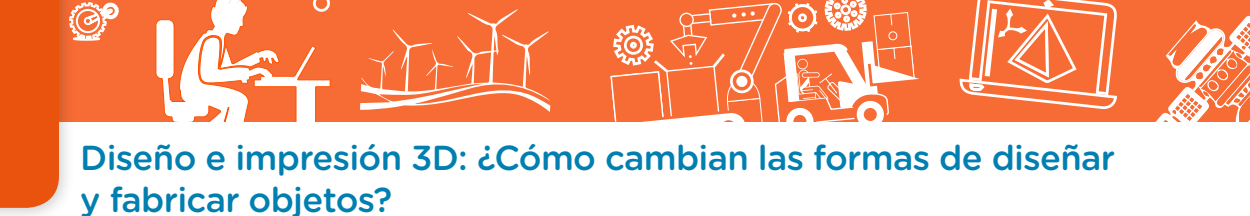

#### Subsecretaría de Planeamiento e Innovación Educativa (SSPLINED)

Dirección General de Planeamiento Educativo (DGPLEDU) Gerencia Operativa de Currículum (GOC) Javier Simón

Equipo de generalistas de Nivel Secundario: Isabel Malamud (coordinación), Cecilia Bernardi, Bettina Bregman, Ana Campelo, Marta Libedinsky, Carolina Lifschitz, Julieta Santos

Especialistas: Mario Cwi, Sebastián Frydman

Coordinación de materiales y contenidos digitales (DGPLEDU): Mariana Rodríguez Colaboración y gestión: Manuela Luzzani Ovide

Equipo editorial externo Coordinación editorial: Alexis B. Tellechea DISEÑO GRÁFICO: Estudio Cerúleo EDICIÓN: Fabiana Blanco, Natalia Ribas Corrección de estilo: Lupe Deveza

#### Idea Original de Proyecto de Edición y Diseño (GOC)

Ebición: Gabriela Berajá, María Laura Cianciolo, Andrea Finocchiaro, Marta Lacour, Sebastián Vargas DISEÑO GRÁFICO: Octavio Bally, Silvana Carretero, Ignacio Cismondi, Alejandra Mosconi, Patricia Peralta Actualización wEB: Leticia Lobato

Este material contiene las actividades para los estudiantes presentes en *Educación Tecnológica. Diseño e impresión 3D* ¿Cómo cambian las formas de diseñar y fabricar objetos? ISBN 978-987-549-764-1

Se autoriza la reproducción y difusión de este material para fines educativos u otros fines no comerciales, siempre que se especifique claramente la fuente. Se prohíbe la reproducción de este material para reventa u otros fines comerciales.

Las denominaciones empleadas en este material y la forma en que aparecen presentados los datos que contiene no implica, de parte del Ministerio de Educación e Innovación del Gobierno de la Ciudad Autónoma de Buenos Aires, juicio alguno sobre la condición jurídica o nivel de desarrollo de los países, territorios, ciudades o zonas, o de sus autoridades, ni respecto de la delimitación de sus fronteras o límites.

En este material se evitó el uso explícito del género femenino y masculino en simultáneo y se ha optado por emplear el género masculino, a efectos de facilitar la lectura y evitar las duplicaciones. No obstante, se entiende que todas las menciones en el género masculino representan siempre a varones y mujeres, salvo cuando se especifique lo contrario.

Fecha de consulta de imágenes, videos, textos y otros recursos digitales disponibles en internet: 1 de junio de 2018.

© Gobierno de la Ciudad Autónoma de Buenos Aires / Ministerio de Educación e Innovación / Subsecretaría de Planeamiento e Innovación Educativa. Dirección General de Planeamiento Educativo / Gerencia Operativa de Currículum, 2018.

Subsecretaría de Planeamiento e Innovación Educativa / Dirección General de Planeamiento Educativo / Gerencia Operativa de Currículum. Av. Paseo Colón 275, 14º piso - C1063ACC - Ciudad Autónoma de Buenos Aires. Teléfono/Fax: 4340-8032/8030

© Copyright © 2018 Adobe Systems Software. Todos los derechos reservados.

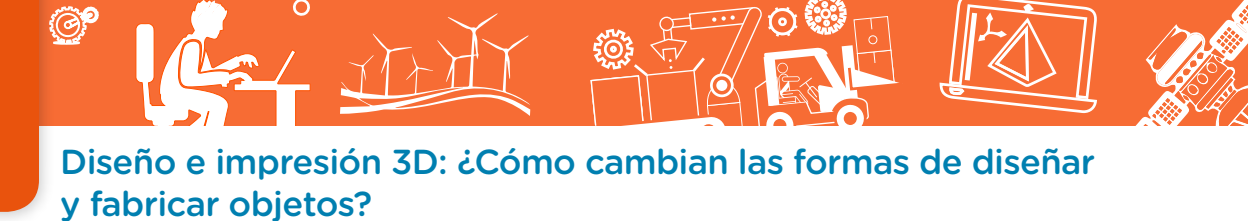

### **¿Cómo se navegan los textos de esta serie?**

Los materiales de Profundización de la NES cuentan con elementos interactivos que permiten la lectura hipertextual y optimizan la navegación.

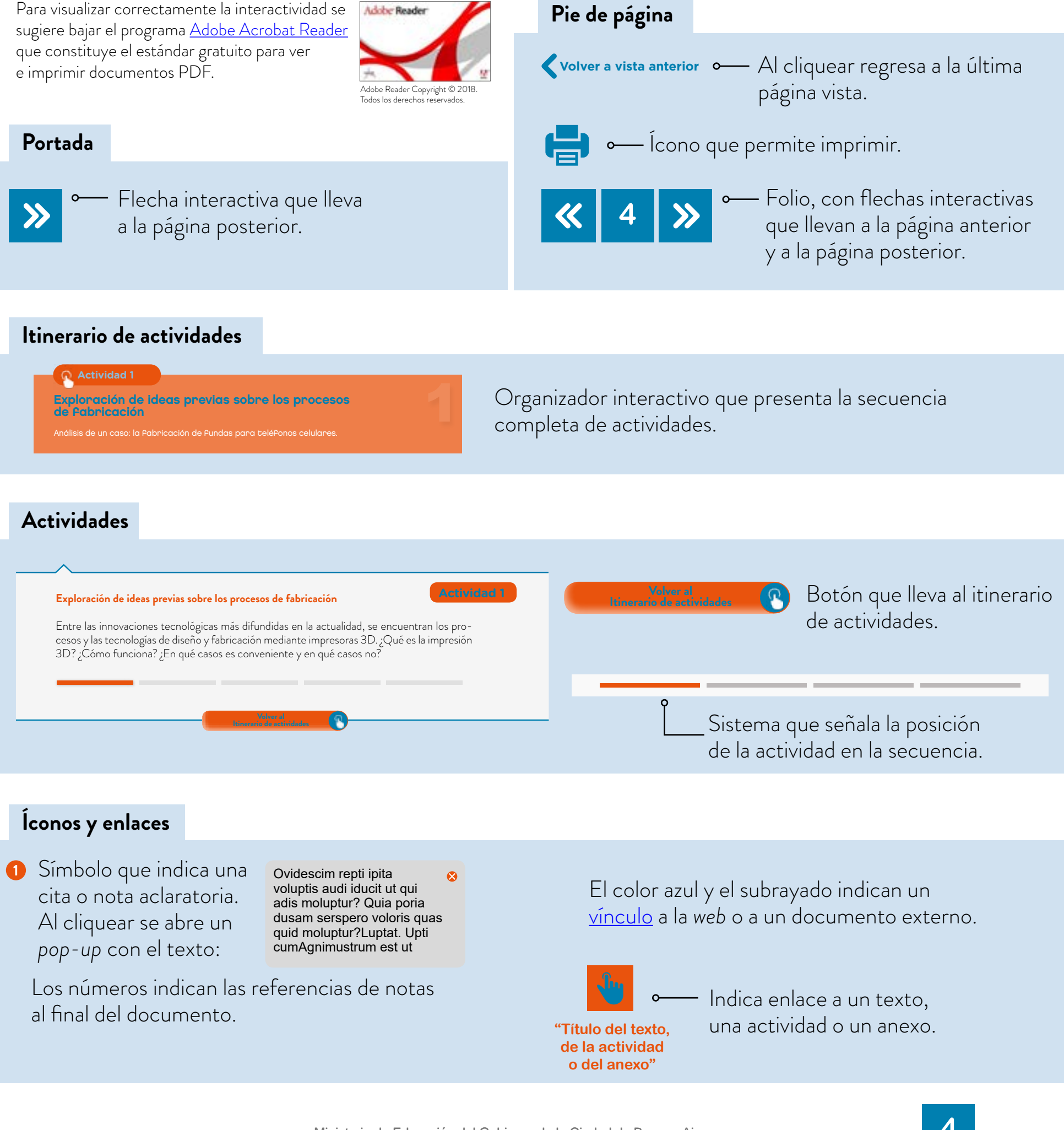

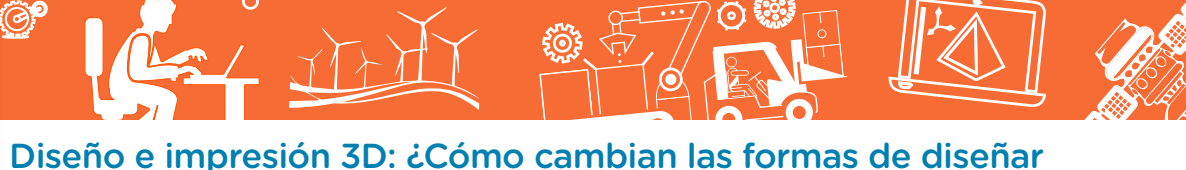

y fabricar objetos?

### **Itinerario de actividades**

#### **Actividad 1**

**Exploración de ideas previas sobre los procesos de fabricación**

**Análisis de las diferentes técnicas de transformación de los materiales plásticos Actividad 2<br>lisis de las diferentes técnicas de transformación<br>os materiales plásticos** 

#### **Actividad 3**

**Análisis comparativo entre las diferentes técnicas de fabricación**

#### **Actividad 4**

**Análisis del modo en que fue cambiando el proceso de diseño a lo largo del tiempo** 

### **Actividad 5**

**Exploración de plataformas de diseño abierto y colaborativo** 

Diseño e impresión 3D: ¿Cómo cambian las formas de diseñar y fabricar objetos?

#### **Exploración de ideas previas sobre los procesos de fabricación**

### **Actividad 1**

Entre las innovaciones tecnológicas más difundidas en la actualidad, se encuentran los procesos y las tecnologías de diseño y fabricación mediante impresoras 3D. ¿Qué es la impresión 3D? ¿Cómo funciona? ¿En qué casos es conveniente y en qué casos no? ¿En qué se parece y en qué diferencia con otras formas de fabricación de objetos? ¿Qué cosas se fabrican mediante impresión 3D?

A continuación se propone una serie de actividades para que, partiendo de lo que ya saben sobre las diferentes tecnologías y procesos empleados para fabricar productos, puedan encontrar las respuestas a estos interrogantes.

En la imagen, se puede ver una gran variedad de fundas para celulares, de diferentes formas y tamaños, de acuerdo con las características de cada modelo de teléfono. Estas fundas, creadas en principio para una mayor protección y seguridad de los teléfonos, rápidamente se convirtieron en elementos de decoración, diseño y personalización de estos: es posible elegir entre una gran gama de colores e, incluso, incorporar otros accesorios adicionales de modo de aumentar el grado de "personalización".

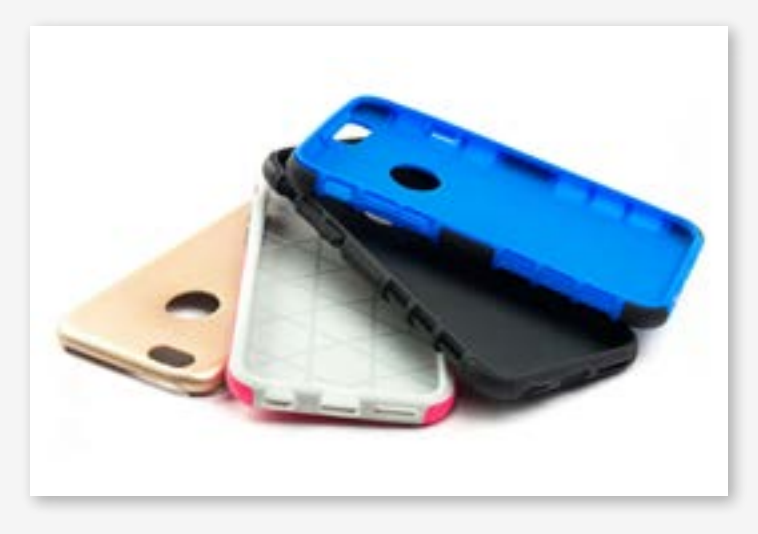

Las fundas protegen, pero también personalizan el diseño de los teléfonos celulares.

En los últimos años, la fabricación de fundas y otros

accesorios para celulares y tablets constituye una nueva industria; una industria que, si bien depende estrechamente del ritmo y el devenir de la de los teléfonos móviles, tiene sus propios métodos y sus propias lógicas de diseño, fabricación y comercialización. Al mismo tiempo, aplicando el ingenio y la creatividad, muchas personas diseñan y construyen sus propias fundas, de manera "casera" y artesanal.

Busquen videos de tutoriales en Youtube utilizando las siguientes palabras clave: "Cómo hacer una funda para celular" para observar, por lo menos, dos técnicas con materiales diferentes.

Pero… ¿Cómo se fabrican industrialmente las fundas para celulares? ¿Cómo se logra producir grandes cantidades y, además, de formas y modelos tan diferentes?

Diseño e impresión 3D: ¿Cómo cambian las formas de diseñar y fabricar objetos?

- **a.** En pequeños grupos, observen diferentes fundas de celulares. Anoten las similitudes y las diferencias.
	- **•** ¿De qué materiales son?
	- **•** ¿Son rígidas y duras o blandas y flexibles?
	- **•** Pueden buscar imágenes de diferentes modelos en Internet y, en caso de tener celulares en el aula, analícenlos.
- **b.** ¿Cómo piensan que se fabrican estas fundas plásticas? Presten atención a sus formas; a los cambios en la superficie plana (perforaciones, ranuras, dobleces, etc.).
	- **•** ¿Cuál era la forma del material, antes de convertirse en una carcasa?
	- **•** ¿Qué herramientas o máquinas creen que se utilizan?
	- **•** ¿Conocen cómo se fabrican otros objetos similares? ¿Cuáles?
- **c.** Los plásticos, antes de ingresar a las fábricas y los talleres, son sometidos a un proceso que transforma los recursos obtenidos de la naturaleza en las materias primas e insumos necesarios para elaborar diferentes tipos de objetos. En las siguientes imágenes, podrán observar tres formatos diferentes del plástico como insumo. ¿Cuáles les parecen más apropiados para fabricar las carcasas o fundas de los celulares? ¿Por qué?

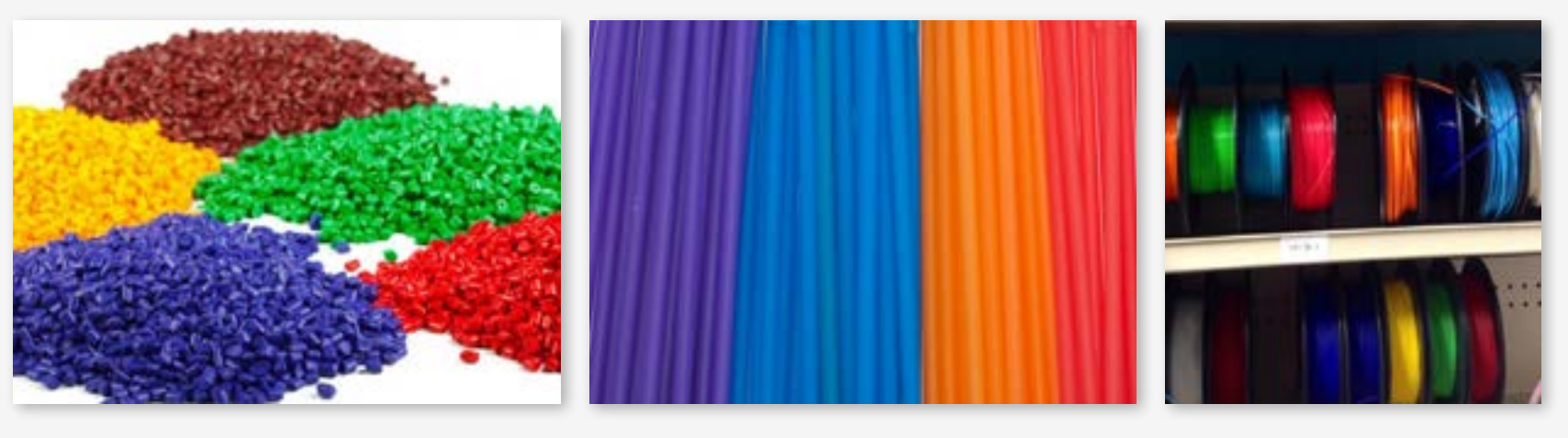

**Volver al Itinerario de actividades**

Gránulos de plástico. Tubos de plástico. Rollos de filamento plástico.

#### **Análisis de las diferentes técnicas de transformación de los materiales plásticos**

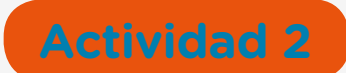

**a.** Leé atentamente la información sobre las tres tecnologías de fabricación diferentes, que se presenta en los siguientes recuadros.

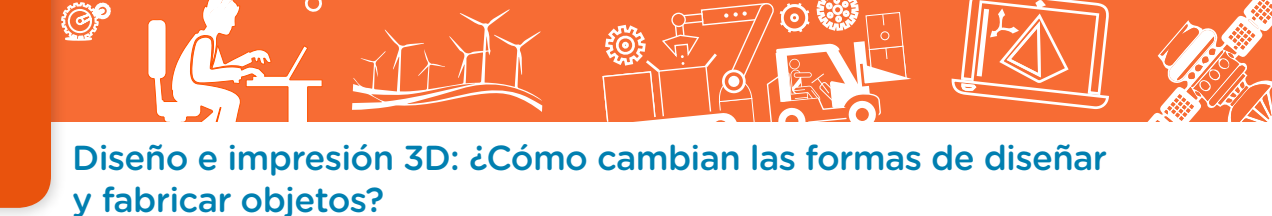

### **Fabricación por termoformado**

El *termoformado* es un proceso de transformación de una lámina de plástico, la cual es calentada sobre un molde y presionada hasta que toma la forma de este.

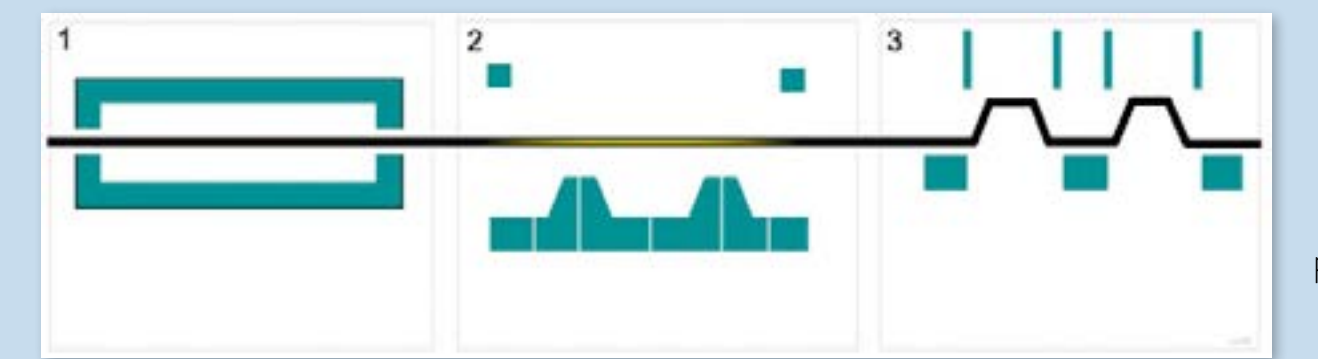

El calor y la presión ablandan la lámina de plástico, la cual se endurece al enfriarse.

Vean la "Animación del proceso de termoformación", en Wikipedia y el video "Vacuum forming eva foam" (Termoformado por vacío de goma EVA), sobre el proceso de termoformado.

### **Fabricación por inyección de plástico**

El *moldeo por inyección* consiste en fundir el plástico, mediante calor, e inyectarlo en un molde a través de un pequeño orificio.

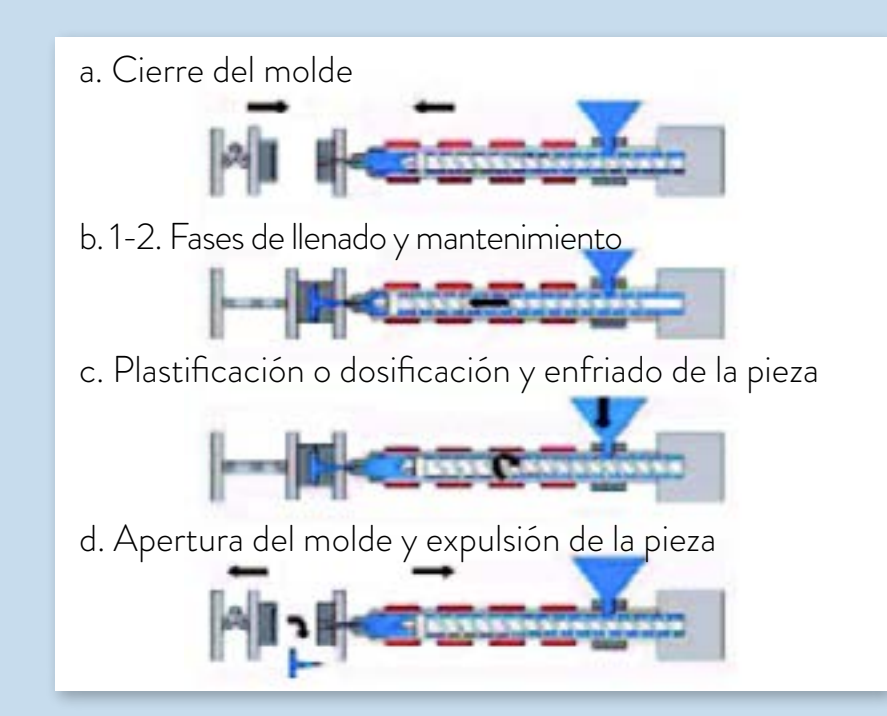

El producto final se obtiene al abrir el molde y sacar el objeto que se enfría y se solidifica.

Busquen en YouTube el video con las siguientes palabras clave: "Injection molding machine tpu phone case machine 2" (Producción de fundas TPU por inyección) para ver cómo es el proceso.

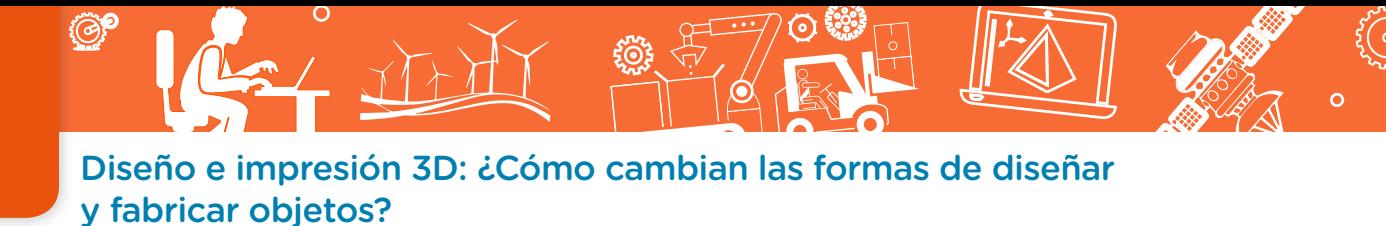

### **Fabricación por impresión 3D**

La *impresión 3D* es una tecnología de fabricación en la que un objeto tridimensional es creado mediante la superposición de capas sucesivas de material.

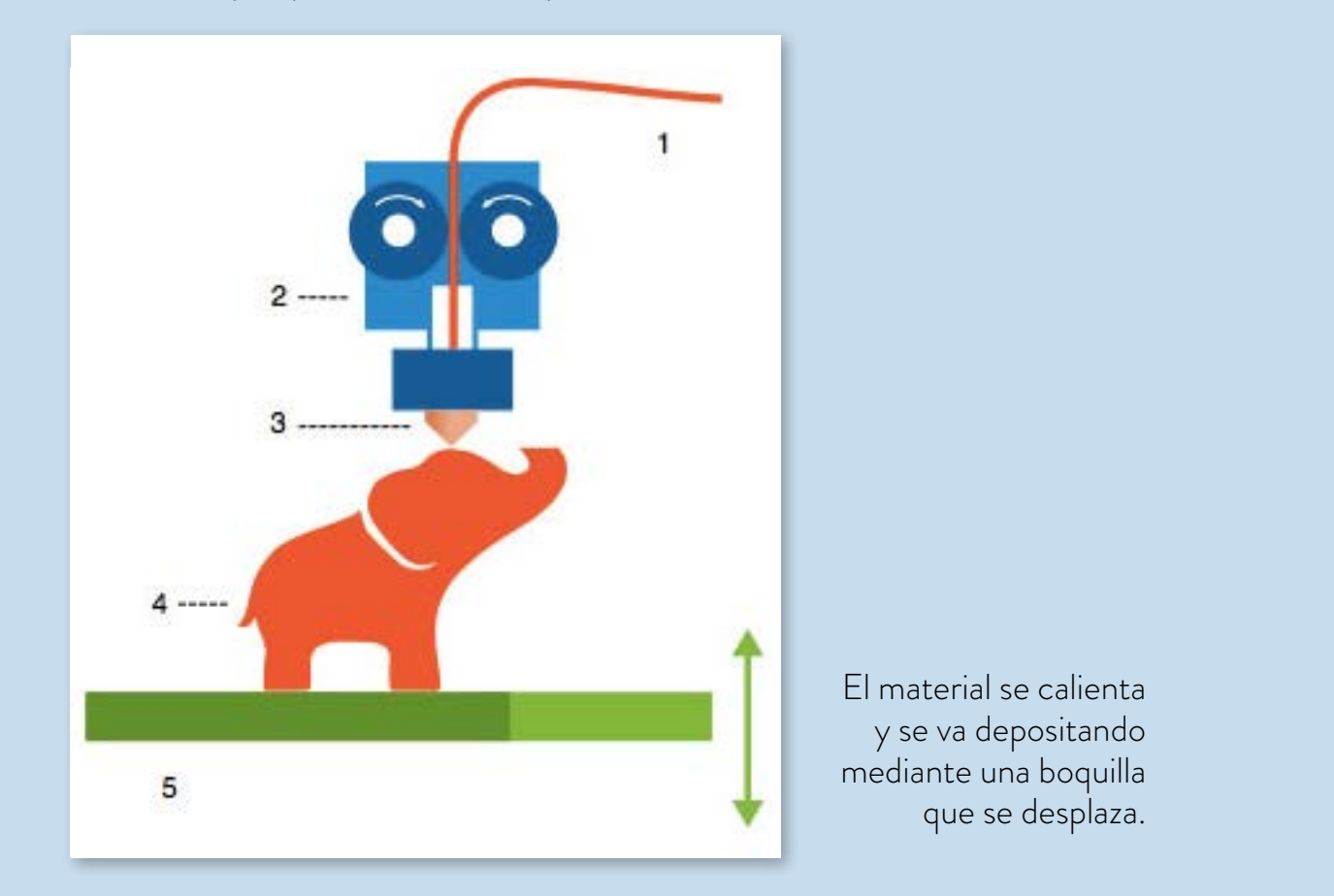

Busquen en YouTube el video con las siguientes palabras clave: "Impresoras 3D: Funcionamiento, usos y precios", para conocer el proceso de impresión 3D.

- **b.** Existen diferentes maneras de clasificar las tecnologías empleadas para transformar la forma de los materiales. Entre ellas, se encuentran:
	- **•** Fabricación por adición: se basa en crear formas, sumando o agregando material.
	- **•** Fabricación por deformación: se basa en crear formas, presionando el material para que tome la forma de un molde.
	- **•** Fabricación por sustracción: se basa en crear formas partiendo de un bloque sólido, al que se le va sacando material.

¿A cuál de las tres formas de fabricación corresponde cada una de las tecnologías analizadas anteriormente?

06-04-2020 04-04-2025

**Volver al Itinerario de actividades**

Diseño e impresión 3D: ¿Cómo cambian las formas de diseñar y fabricar objetos?

### Análisis comparativo entre las diferentes técnicas de fabricación **Actividad 3**

**Actividad 4**

Respondé.

- **•** ¿Cuál de las tres tecnologías le recomendás utilizar a un fabricante de fundas para celulares que se propone ofrecer diseños personalizados, según los pedidos de los clientes?
- **•** •¿Cuál de las tres tecnologías le recomendás descartar a un fabricante que se propone elaborar una gran cantidad de fundas iguales?
- **•** ¿Cuál de las tres tecnologías es la que tarda más tiempo en elaborar una funda?
- **•** ¿Alguna de las tres tecnologías permite, de manera sencilla, fabricar varias fundas iguales simultáneamente?

**Volver al Itinerario de actividades**

**•** ¿Cuáles son las semejanzas y las diferencias entre las tecnologías analizadas?

#### **Análisis del modo en que fue cambiando el proceso de diseño a lo largo del tiempo**

Se sabe que detrás de todo objeto hay un proceso de fabricación: un conjunto de operaciones que transforman los insumos materiales en los productos finales. Pero, antes de ser fabricados, los objetos se crean, se dibujan, se diseñan… El *diseño* es el proceso creativo a través del cual las ideas comienzan a hacerse realidad.

> **•** Observen atentamente la siguiente imagen en la cual se ilustran tres momentos diferentes en la historia del diseño y la fabricación de objetos. Luego, respondan.

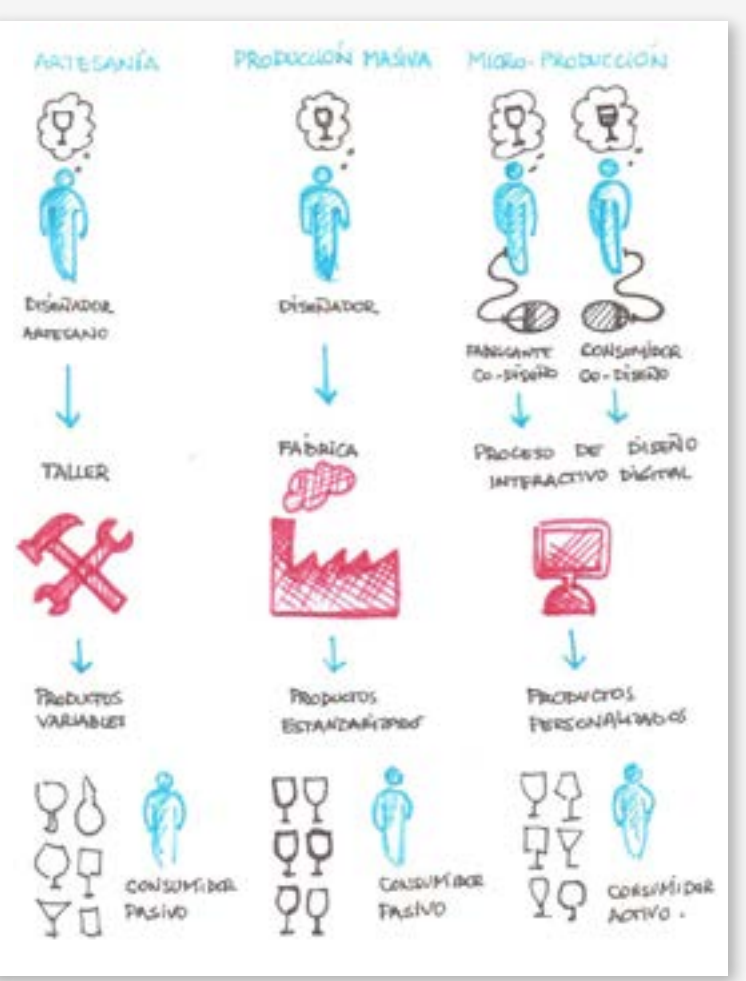

Cambios en los procesos de diseño y fabricación.

Educativa

ión

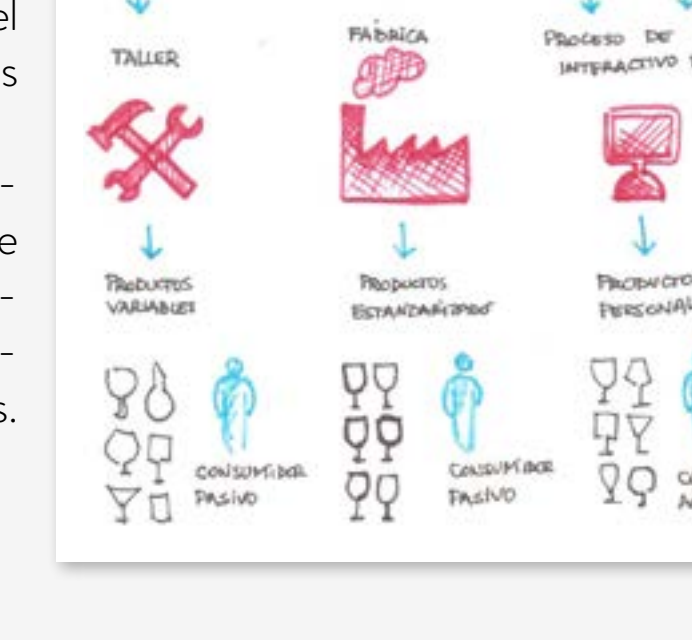

Diseño e impresión 3D: ¿Cómo cambian las formas de diseñar y fabricar objetos?

- **•** Antiguamente, los artesanos creaban sus propios objetos y ellos mismos elaboraban cada uno de los productos, con sus manos y con la ayuda de herramientas. ¿Por qué creen que en esa época no había necesidad de diseñar, dibujar y comunicar las ideas, las formas y las medidas de los objetos, mediante planos?
- **•** A partir de la industrialización, inicia la producción masiva en las fábricas. La elaboración comienza, entonces, a ser estandarizada y menos variable. También, se empiezan a establecer normativas de producción que permitan lograr que una parte de un objeto pueda ser reemplazada por otra, en caso de ser necesario. La creación y el diseño comienza a separarse y diferenciarse

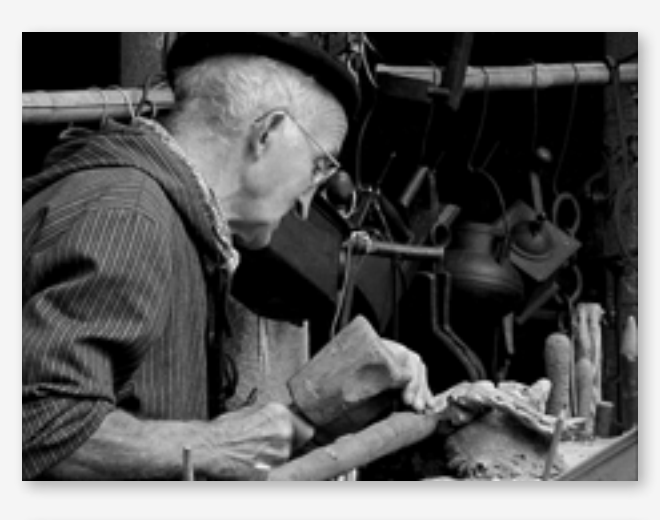

El artesano fabricaba los objetos que él mismo creaba.

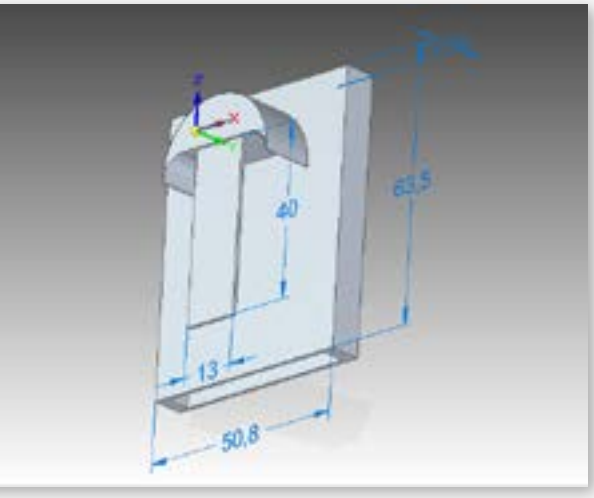

El diseñador trabaja mediante programas de diseño.

de la fabricación: la realizan diferentes personas y en distintos ámbitos. ¿Por qué surge, ahora sí, la necesidad de dibujar y comunicar a través de los planos cada nuevo diseño?

**•** La tercera etapa muestra un nuevo cambio en las formas de diseñar y fabricar. Ya no se piensa al diseñador como alguien que trabaja solo, en su tablero o en su computadora. El diseño comienza a ser colaborativo e, incluso, con participación de los propios usuarios o consumidores. ¿Por qué creen que Internet, junto con el desarrollo del diseño y la impresión 3D, favorece estas nuevas formas de diseño y fabricación?

#### **Volver al Itinerario de activ**

#### **Actividad 5**

#### **Exploración de plataformas de diseño abierto y colaborativo**

Se sabe que existen diferentes formas de fabricar objetos. En este caso en particular, se habla de las fundas para celulares. Una de estas maneras es mediante la impresión 3D. La

Diseño e impresión 3D: ¿Cómo cambian las formas de diseñar y fabricar objetos?

propuesta es comprender, con más profundidad, las nuevas formas de diseño y fabricación colaborativa y participativa, descriptas en la Actividad 4, y participar en las diferentes etapas del proceso de diseño e impresión 3D de una funda para celular.

Existen en Internet páginas web en las que las personas publican sus propios diseños de objetos, listos para ser fabricados mediante una impresora 3D. Estas comunidades digitales, además de compartir las imágenes de sus diseños, publican los archivos con que fueron diseñados, mediante programas de diseño por computadora. Es posible acceder libremente a ellos, modificarlos de manera sencilla de acuerdo con nuestros gustos o necesidades, e imprimirlos (en el caso de tener disponible una impresora 3D).

a. Accedan a la mayor plataforma de diseños 3D del mundo, denominada Thingiverse (si bien está escrita en inglés, los guiaremos para utilizarla con facilidad). Les proponemos comenzar conociendo qué posibilidades nos ofrece esta plataforma. Entre otros objetos, seguramente, encontrarán una gran cantidad y variedad de fundas para celulares.

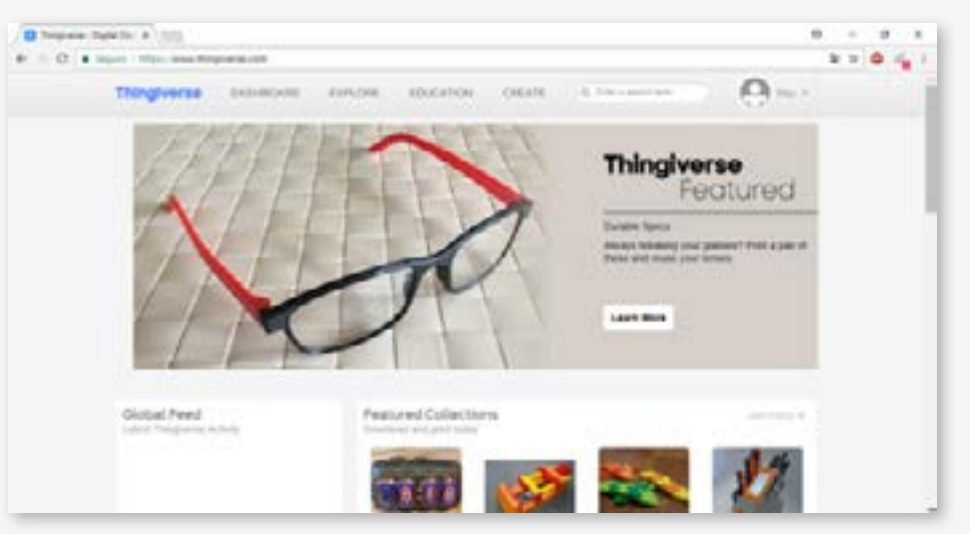

Plataforma de diseños 3D.

**•** Elijan la opción para explorar "Explore". Se desplegará un menú con diferentes opciones. Entre ellas, aparece la opción que permite ver los diferentes objetos, haciendo clic en "Things" (cosas).

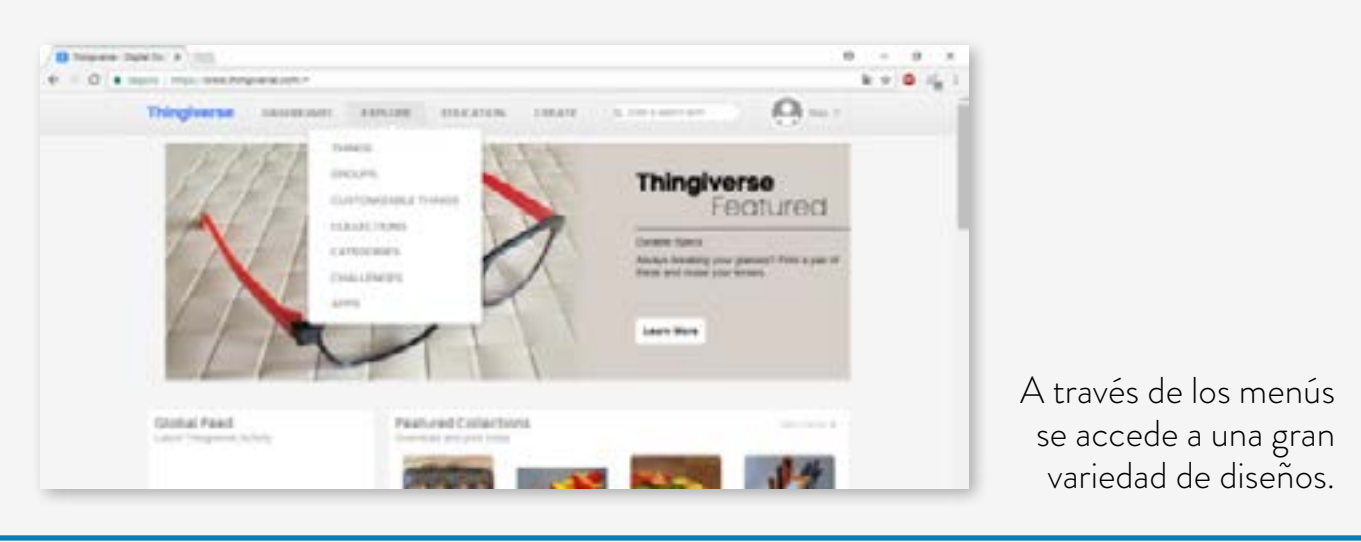

Diseño e impresión 3D: ¿Cómo cambian las formas de diseñar y fabricar objetos?

- **•** Aparecerán disponibles los objetos denominados "Newest", que corresponden a los que fueron agregados recientemente.
- **•** Elijan los cinco objetos más "innovadores" que encuentren y pónganle un "Me gusta".
- **•** A través de un muro digital colaborativo, compartan con sus compañeros la imagen de uno de los objetos elegidos. Escriban el nombre del objeto, su función o aplicación y, además, una breve explicación de por qué les pareció novedoso. ¿Encuentran algunas coincidencias entre los objetos elegidos?
- **b.** Ahora concéntrense en aquellos objetos que figuran en la plataforma como objetos más populares, accedan a la opción "Popular". Imaginen, primero, cuáles podrían ser los más populares y por qué.

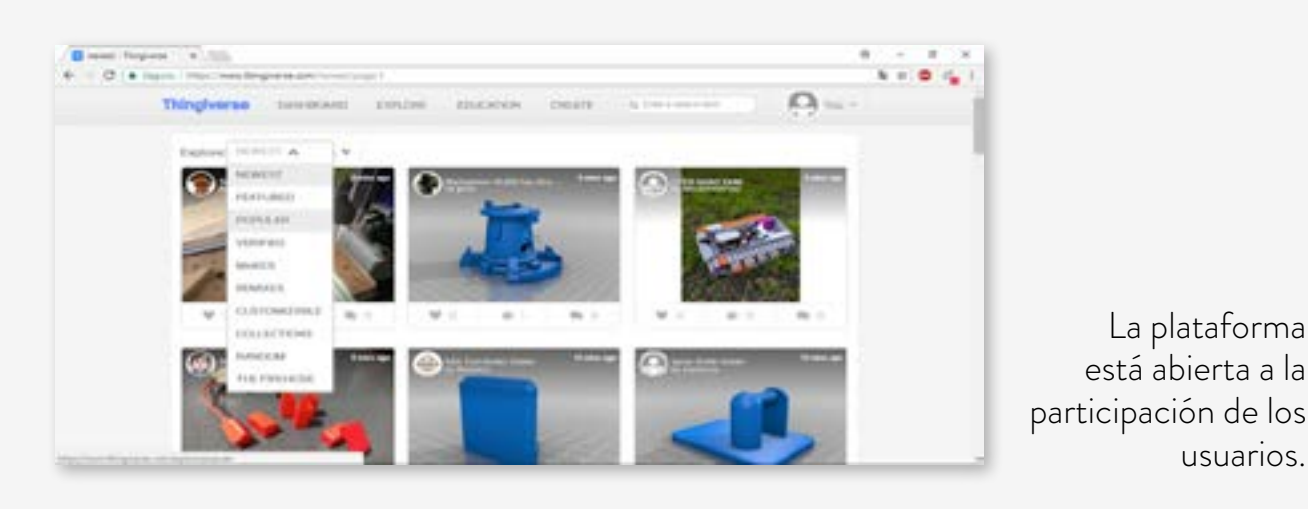

- **•** Identifiquen los tres objetos populares con mayor cantidad de "me gusta" y los tres objetos populares con mayor cantidad de comentarios.
- **•** ¿Encuentran coincidencias con los que ustedes habían pensado como populares? ¿Por qué creen que esos objetos son los más populares?
- **c.** Hasta aquí tuvieron la posibilidad de conocer la página, ver los gustos y las preferencias de los usuarios y, también, tener una breve participación indicando los objetos que les gustan. A continuación, les proponemos hacer algo más interesante aún: ¡participar como diseñadores!
	- **•** Elijan un diseño de funda para celular que les guste en la plataforma.
	- **•** Miren el video tutorial "Descargar Diseño 3D en Thingiverse (archivo .stl)".
	- **•** Luego, descarguen en sus computadoras el archivo correspondiente al diseño que prefieran, en el formato que permite modificarlo e imprimirlo. Ese formato se denomina "stl":
	- **•** Accedan al software de diseño 3D denominado Tinkercad. Se trata de un programa sencillo que permite dibujar nuestros propios diseños, o modificar un diseño ya creado por otros.

usuarios.

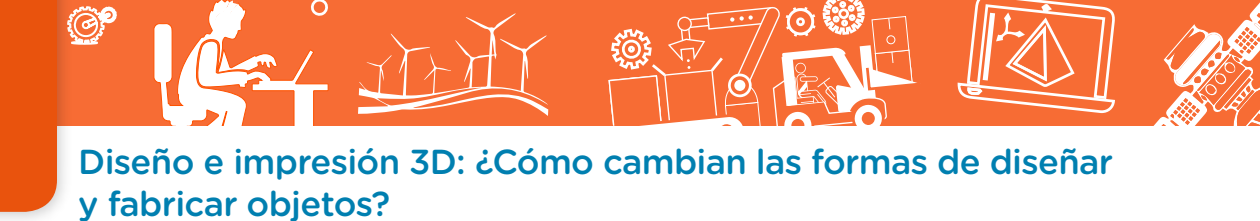

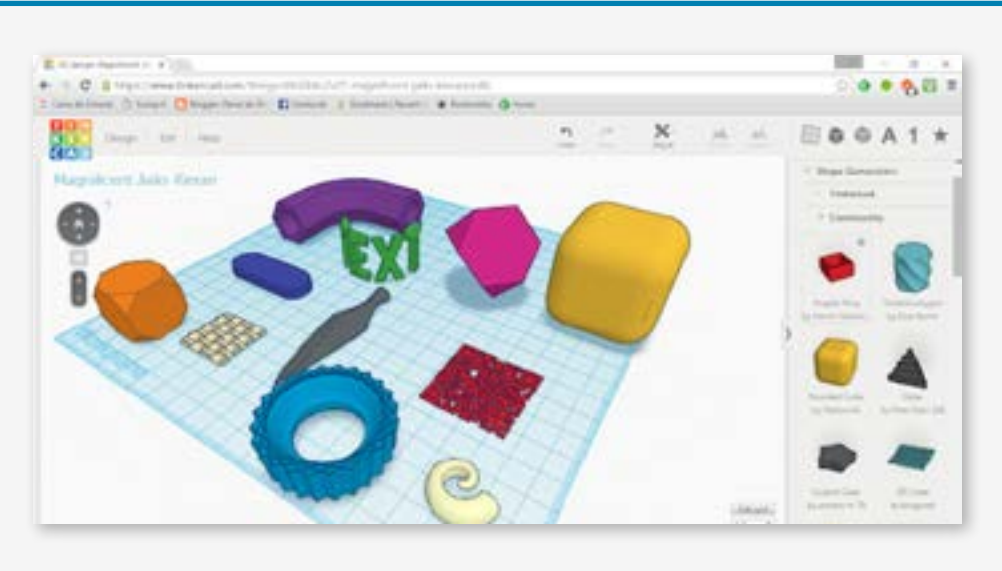

El programa permite diseñar a partir de formas y figuras preestablecidas.

- **•** Vean el siguiente tutorial "Crear cuenta en Tinkercad", en el que se explica cómo crear, en pocos pasos, una cuenta de usuario para poder utilizar este programa de diseño.
- **•** A continuación, importen el diseño para poder editarlo. Si necesitan ayuda, pueden consultar el tutorial "Cómo importar un diseño y utilizar Tinkercad". Además, allí podrán ver con qué herramientas cuentan para personalizarlo.
- **•** Personalizar significa modificar un diseño, agregándole alguna característica particular que lo diferencia de otros. Realicen las modificaciones a sus diseños y, antes de imprimirlos, revisen si cumple con las reglas necesarias para que puedan imprimirse correctamente en 3D. Para conocer cuáles son estas reglas consulten antes el artículo "Criterios de diseño y fabricación mediante impresión 3D".
- **•** Vean los videos tutoriales "Convertir diseño 3D en instrucciones para la impresión 3D", en el que se describen los pasos requeridos para convertir un diseño en una pieza física; y "Cómo imprimir diseño 3D", en el que se muestra cómo se imprime una funda para celular diseñada por un estudiante. Si la escuela cuenta con una impresora 3D podrán, también, imprimir sus propios diseños.
- **•** Más allá de que hayan podido o no imprimir sus diseños en la escuela les proponemos seguir la filosofía del diseño abierto, colaborativo y participativo. Para esto, vuelvan a la página de *Thingiverse* y compartan con la comunidad sus creaciones. Si lo necesitan consulten el video "Cómo subir y compartir nuestro diseño 3D en Thingiverse".
- **•** Además de compartir sus diseños a través de Internet con todo el mundo, les proponemos armar un muro digital colaborativo con los diseños creados por ustedes, colocando una imagen de la funda que diseñaron de manera personalizada (puede ser el diseño o una foto del objeto impreso) junto con la imagen del diseño original, que tomaron como base de Thingiverse. Expliquen brevemente en qué consistió la personalización realizada.

G.C.A.B.A. | Ministerio de Educación e Innovación | Subsecretaría de Planeamiento e Innovación Educativa.

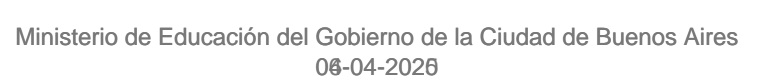

**Volver al** 

**Itinerario de acti** 

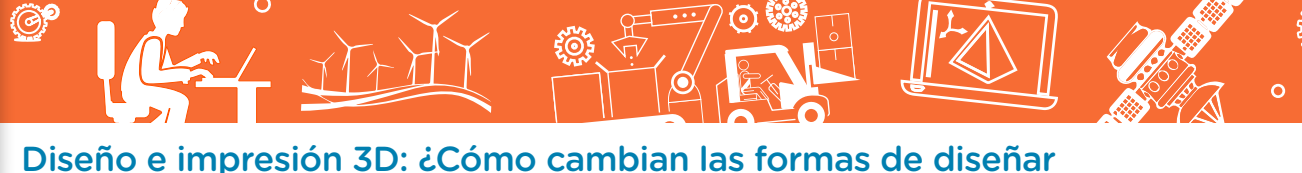

y fabricar objetos?

#### Imágenes

Página 6. Carcasas, Gonoise India, Pexels, https://goo.gl/y7AMNP.

Página 7. Gránulos de plástico, AMB Enterprise Karachi, Wikimedia Commons, https://goo.gl/5Q4Q1c. Tubos de plástico, Horia Varlan, Wikimedia Commons, https://goo.gl/8g2R7q. Filamento plástico, Weston High School Library, Flickr, https://goo.gl/TZ4u1q.

Página 8. Termoformado, LaurensvanLieshout, Wikimedia Commons, https://goo.gl/U8J4hq.

Página 9. Impresión 3D, Kholoudabdolqader, Wikimedia Commons, https://goo.gl/z1iBmk.

Página 10. Diseño y fabricación, Grupo Alaska, https://goo.gl/ZgFVC2.

Página 11. Artesano, Ion Ruiz, Flickr, https://goo.gl/Kp1SUt.

Diseño con CAD, Singh1.kb, Wikimedia Commons, https://goo.gl/94CgdP.

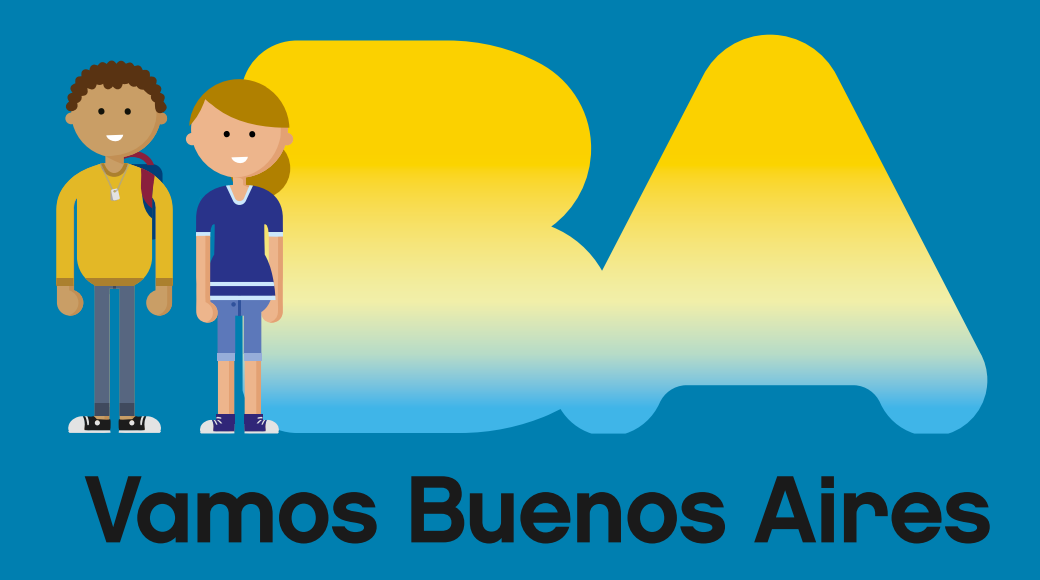

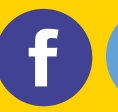

/educacionba e Educación del Gobierno de la Cobierno de la Ciudad de Buenos Aires.gob.ar/educacion